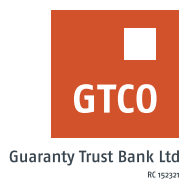

## **How to initiate a request for Premium Advance**

## **Internet Banking**

Premium Advance: This product is designed to grant overdraft facility to high net-worth customers via their cards

- Log on to Internet Banking with your User ID/Account/Phone No/Email and Password
- **■** Click on the "Quick Loans" module
- **■** Click on "Premium Advance"
- **Select "New request"**
- **E** Review the displayed "Terms and Conditions" and tick box to agree
- **•** Complete relevant details in the displayed form
- **Enter the "Answer to your secret question"**
- § Click "Continue"
- **Enter the code generated from hardware token or generate a soft token by dialing** \*737\*7# using your registered mobile number, to complete your request for the facility.
- **■** Click "Submit" to complete request

N.B: This is available to platinum 2 customers and existing Max plus customers.

*Timeline: Immediately*